## S-PANKKI tiliote

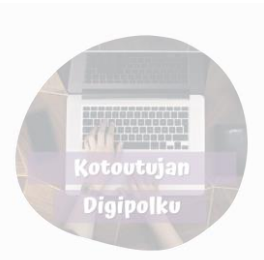

## Etusivu:

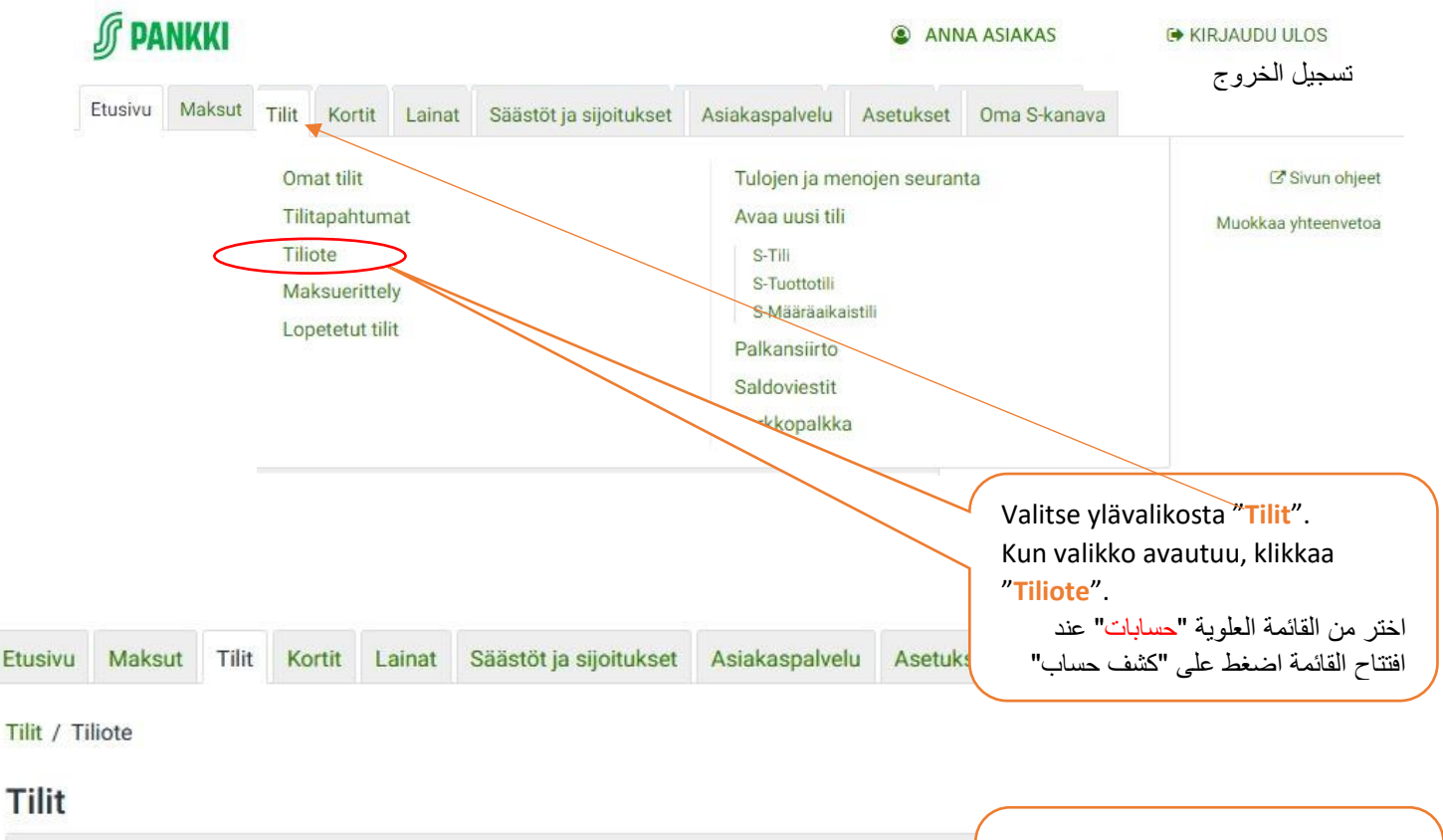

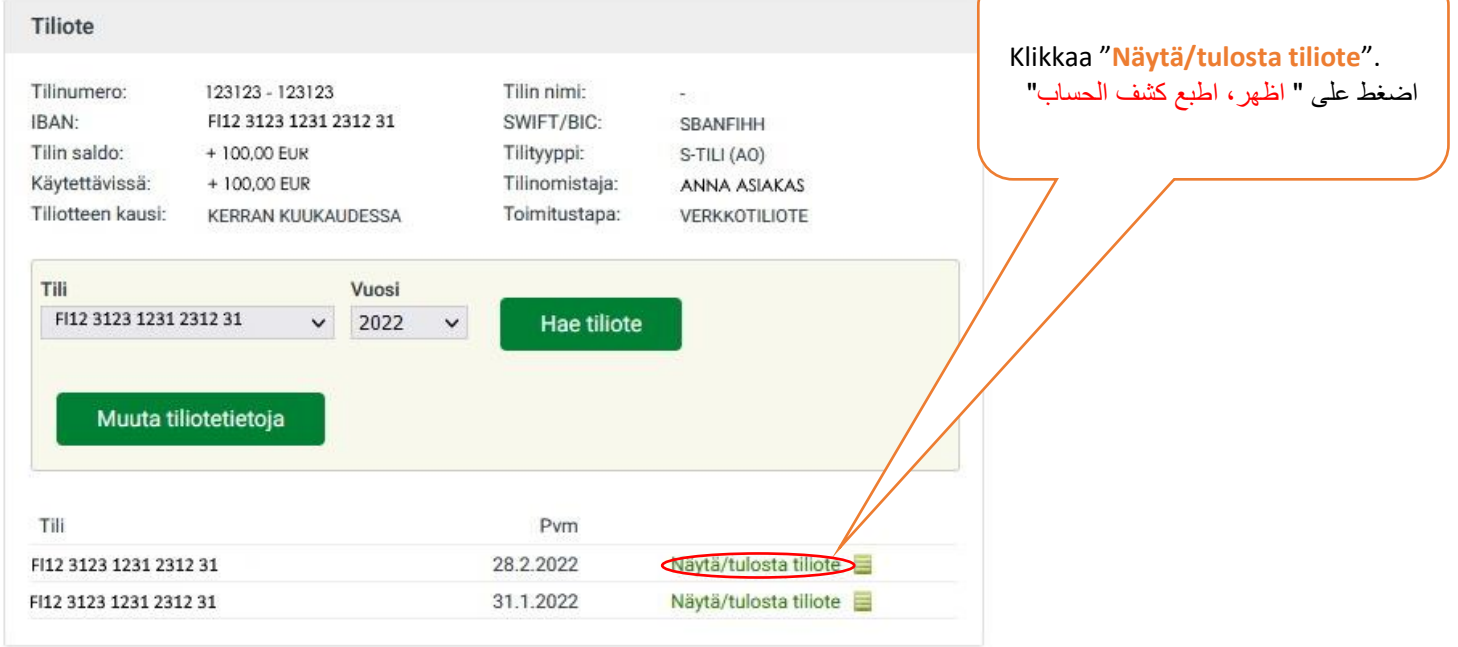

Kun tiliote avautuu uuteen ikkunaan, paina **ctrl + P**, niin voit tulostaa tiliotteen tai tallentaa sen PDFtiedostona. pdf كملف تخزينها كملف تخزينها كملف tiedostona. pdf

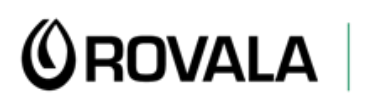

**MONINET**<br>Monikulttuurinen työ

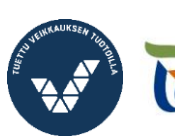

Elinkeino-, liikenne- ja<br>ympäristökeskus

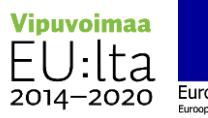

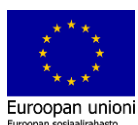